# Tutorial para inscribirse en la Universidad Virtual de Salud - UVS o en el Aula Virtual Fajardo Recurso Educativo Abierto

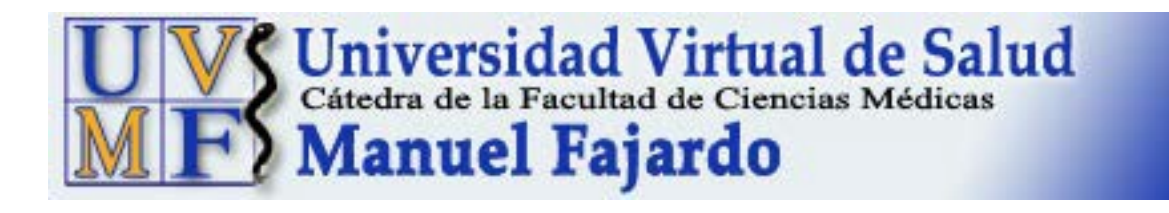

Elaborado por: Prof. Aux. Lourdes María Serra Otero Cátedra Virtual Facultad Fajardo

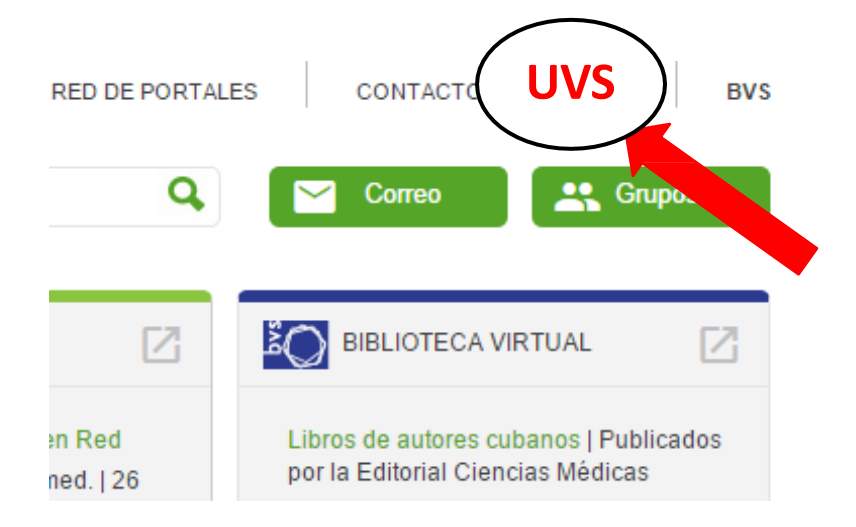

Si usted no ha participado nunca en un curso del **Aula Virtual - AV** de la UVS, el primer paso que debe efectuar es matricularse en la UVS. Para ello:

- Abrir sitio Infomed [http://infomed.sld.cu](http://infomed.sld.cu/)
- Pinchar sobre el enlace UVS para entrar en el sitio UVS
- Pinchar en Aula Virtual

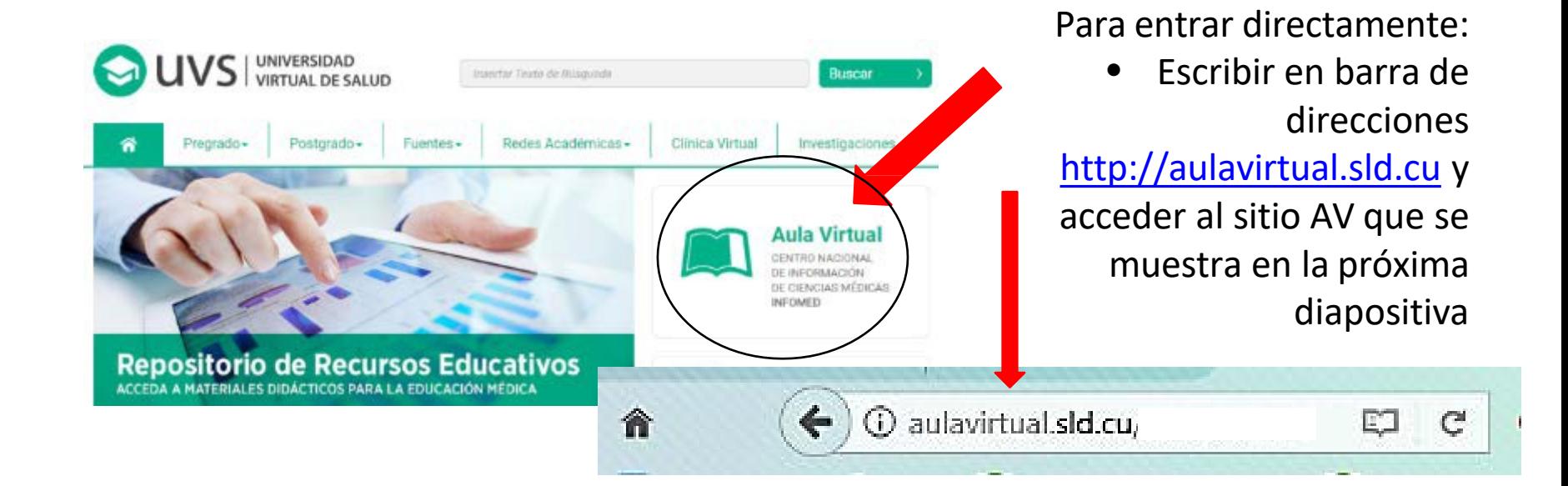

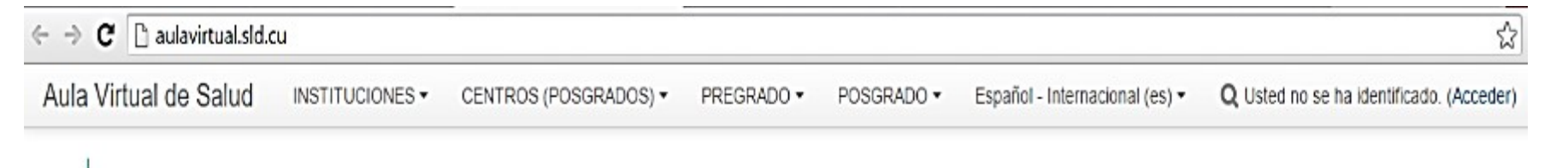

#### Aula Virtual de Salud G **LIVS**

### Aula de la Universidad Virtual de Salud

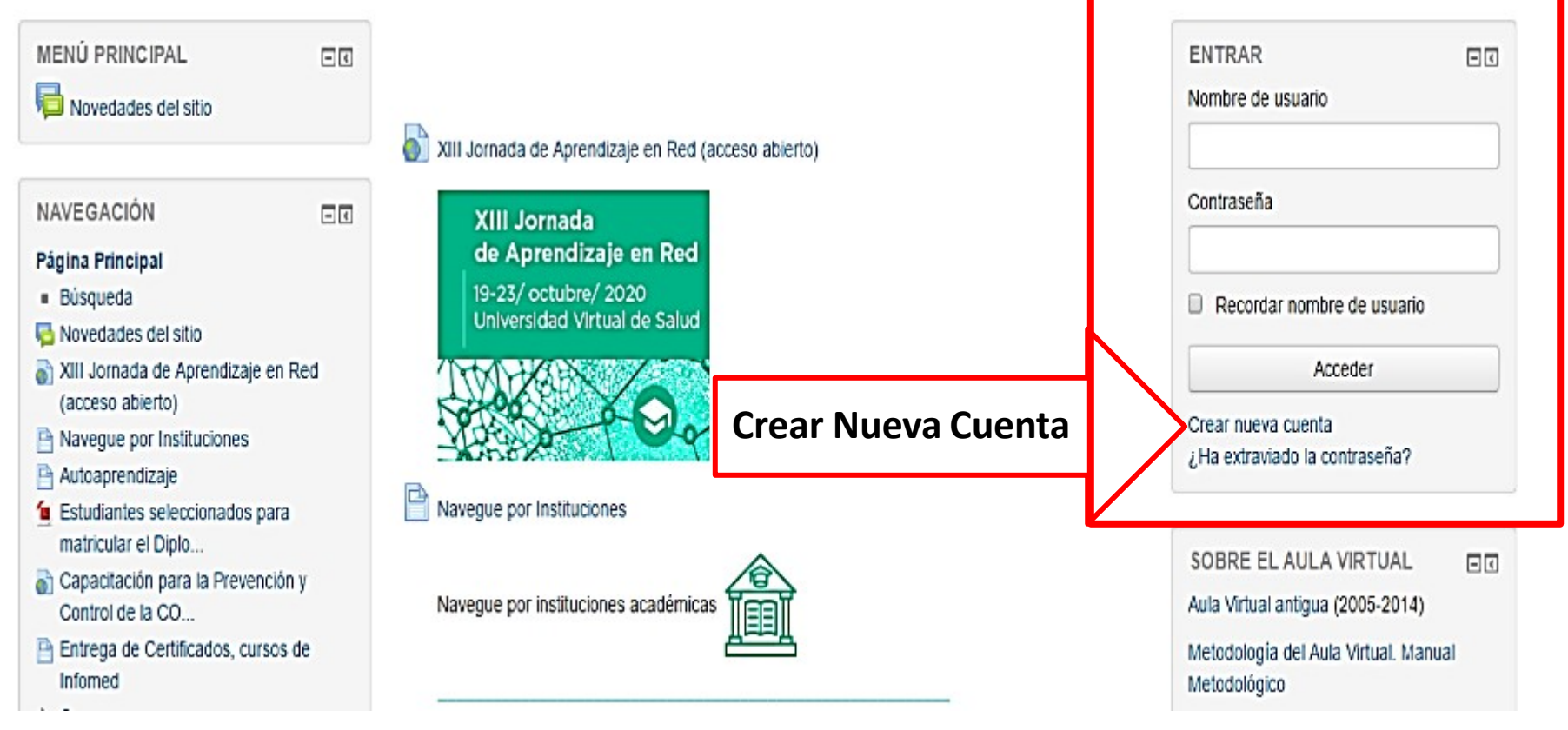

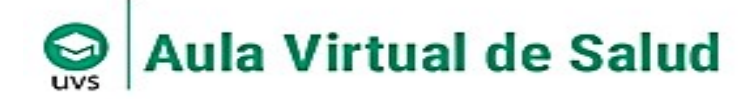

### Aula de la Universidad Virtual de Salud

Página Principal > Acceder > Nueva cuenta

#### Nueva cuenta

- Crear un nuevo usuario y contraseña para acceder al sistema

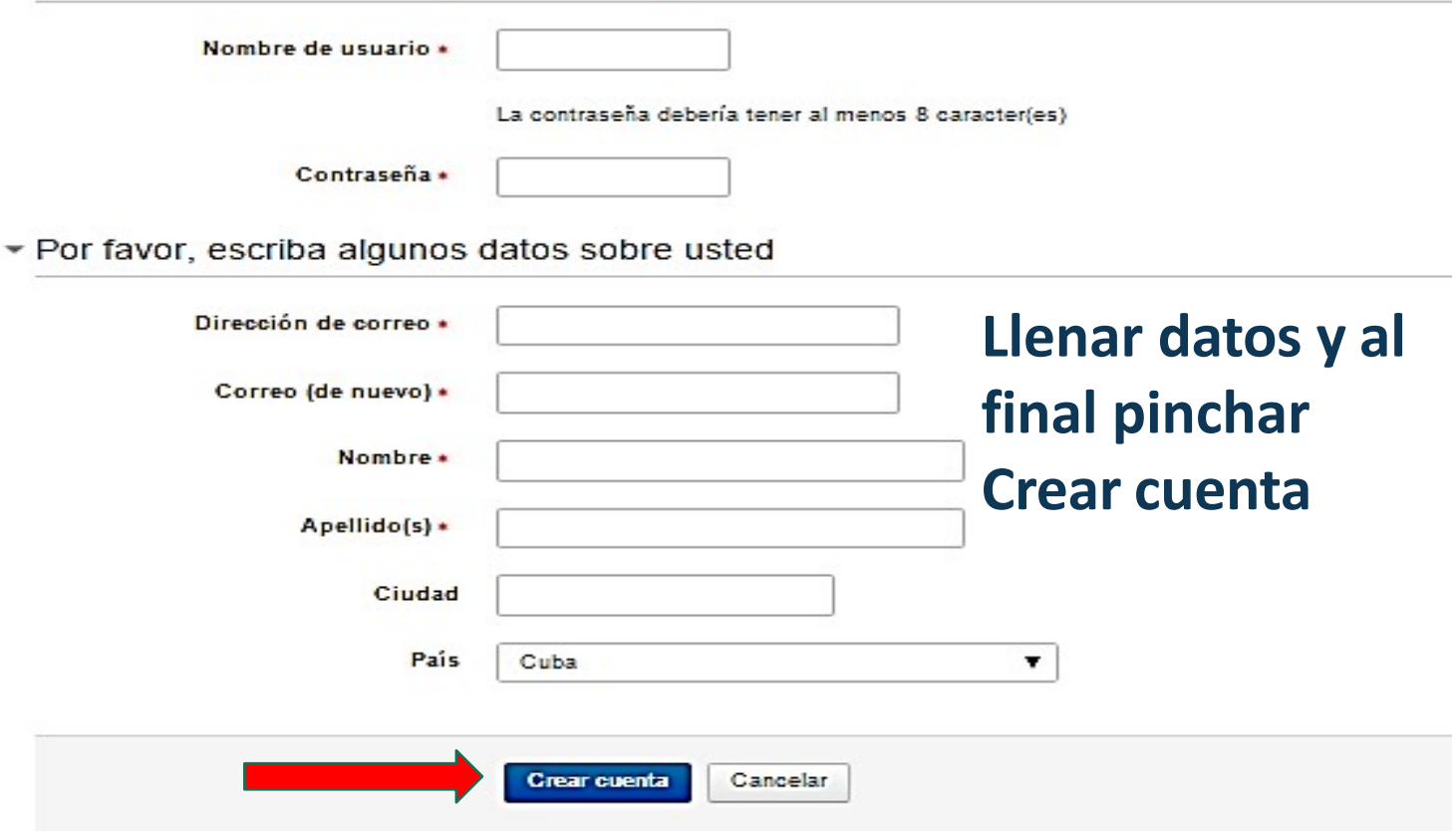

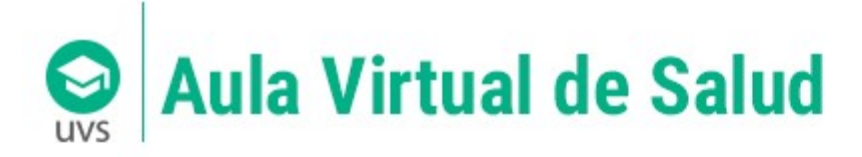

## Aula de la Universidad Virtual de Salud

Página Principal > Confirme su cuenta

Hemos enviado un correo electrónico a anniaduany@infomed.sld.cu

En él encontrará instrucciones sencillas para concluir el proceso.

Si tuviera alguna dificultad, contacte con el Administrador del Sistema.

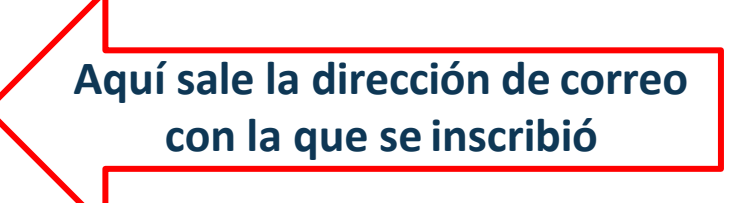

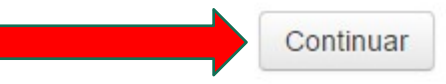

Recibirá un email de la Secretaría docente (vía Aula Virtual de Salud) en su gestor de correo, sea Infomed u otro, con que se inscribió en UVS.

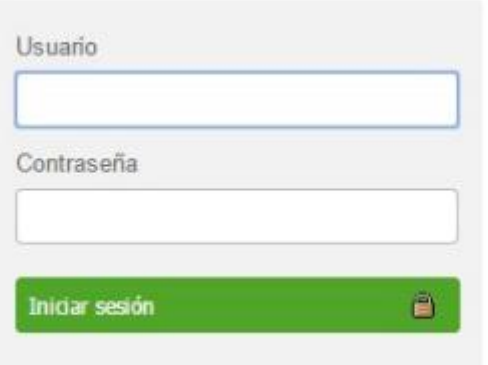

### **IMPORTANTE: Debe acceder antes de 24** horas para confirmar que es usted, sino tiene que volver a inscribirse.

### Políticas del servicio

CORREO

El servicio de correo electrónico que ofrece Infomed está sujeto al cumplimiento por parte de los usuarios e instituciones de salud de los Procedimientos establecidos para su uso, las regulaciones del Ministerio de Salud Pública de la República de Cuba (MINSAP) y la legislación vigente en el país. Periódicamente se llevan a cabo auditorias que comprueben el cumplimiento de lo estipulado.

Este servicio pretende apovar el desempeño de las responsabilidades y misiones de las instituciones del MINSAP y su personal, facilitando la comunicación institucional y la colaboración internacional. Los usuarios a los que se les otorque y acepten una cuenta de correo de Infomed tienen que estar de acuerdo con las regulaciones, códigos y normas establecidas para su uso.

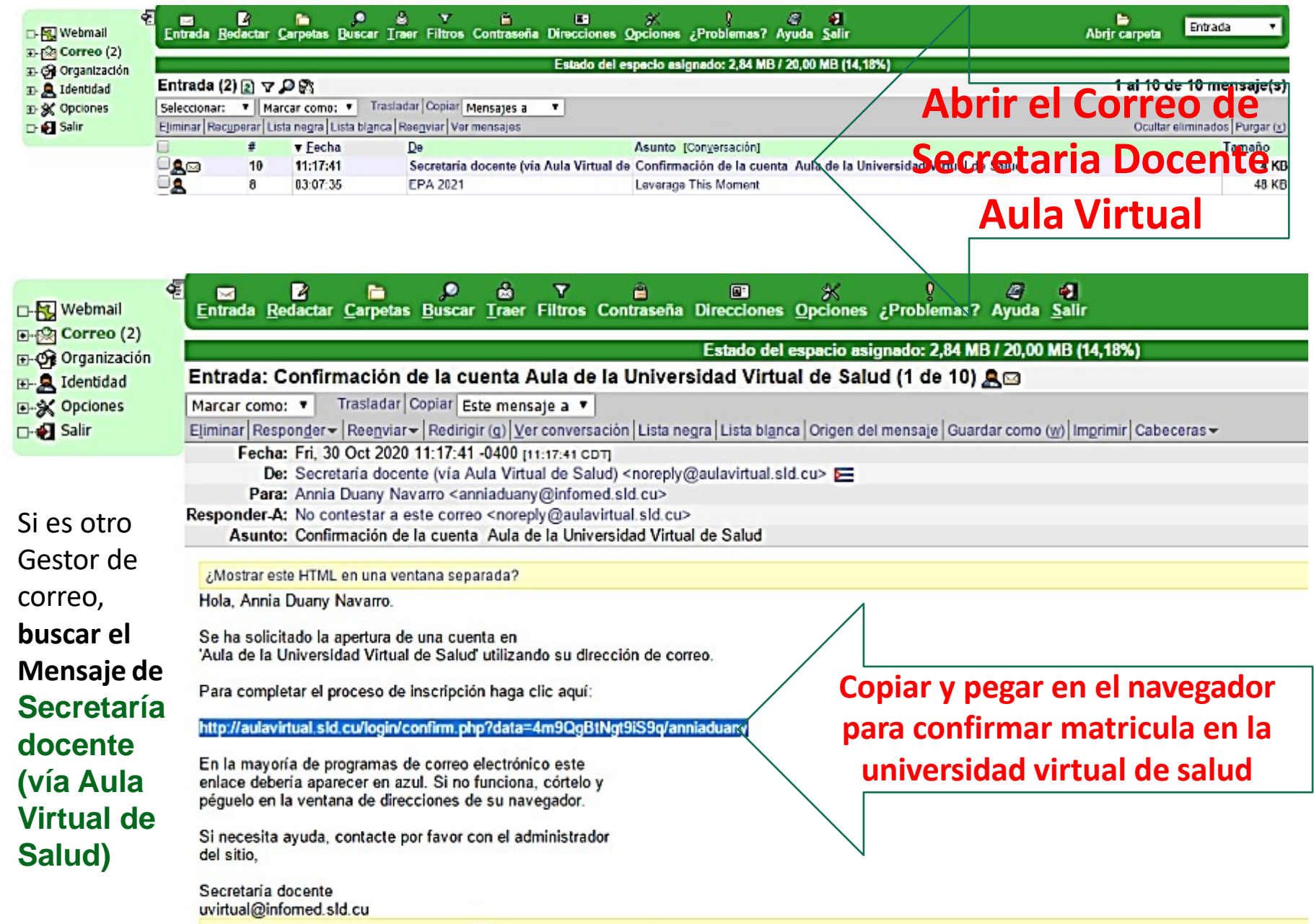

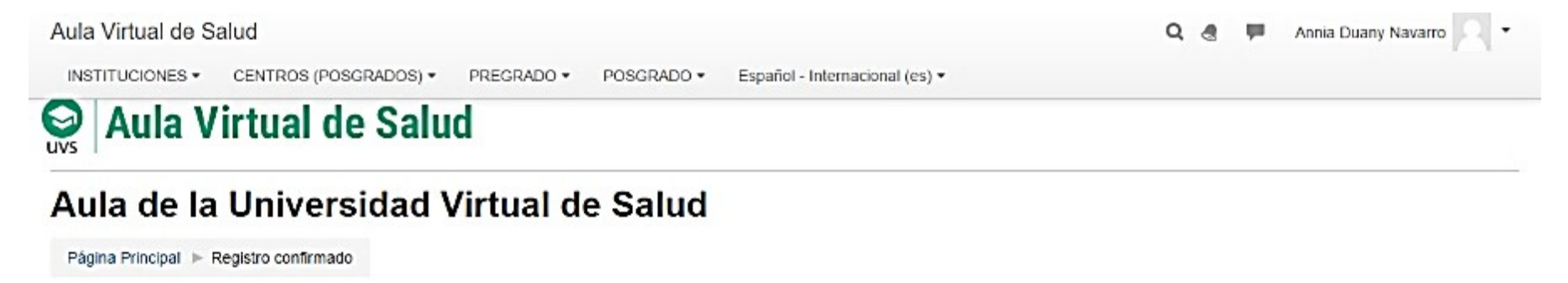

Gracias, Annia Duany Navarro

Registro confirmado Continuar

**Ya usted está matriculado en el AV, verifique que su nombre coincida con el que se encuentre en la parte superior derecha de la ventana.**

Puede continuar trabajando siguiendo las orientaciones del tutorial para matricularse en un curso en el AV Fajardo que le ofrecemos también como ayuda o puede salir y cuando se vuelva a conectar, entrar directamente al sitio del AV con [http://aulavirtual.sld.cu](http://aulavirtual.sld.cu/) 1 aulavirtual.sld.cu  $\leftarrow$ C 侖 m

**Acceder con su nombre de usuario y contraseña** al sitio**,** y **seleccionar** el curso en que desea trabajar.

Si se le olvidó la contraseña, para recuperar la contraseña del AV, **no te preocupes hay un enlace [¿Ha extraviado la contraseña?](http://aulavirtual.sld.cu/login/forgot_password.php)**. Le recomendamos guardar sus contraseñas en un lugar que pueda consultarla en caso de olvido.

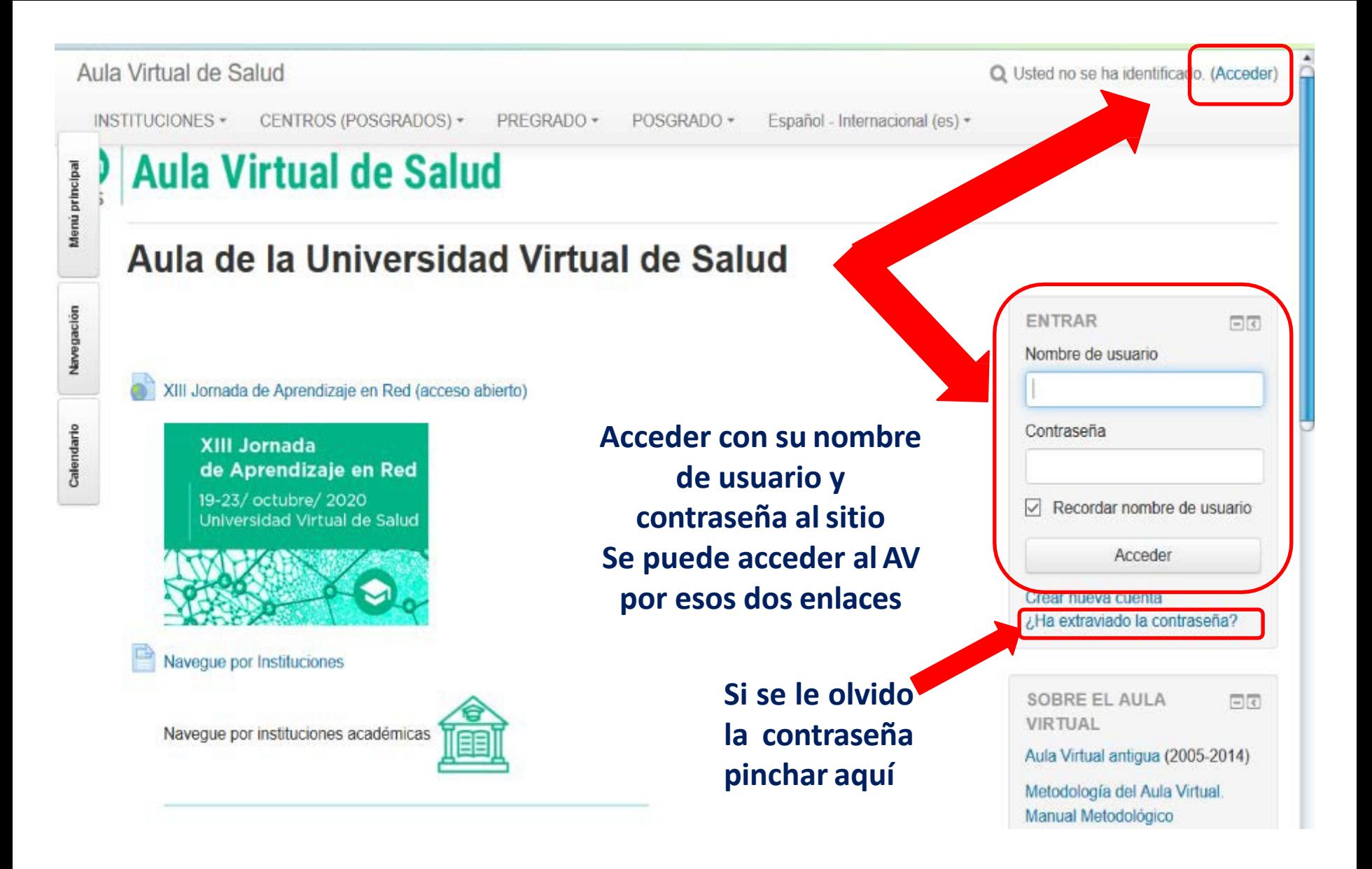

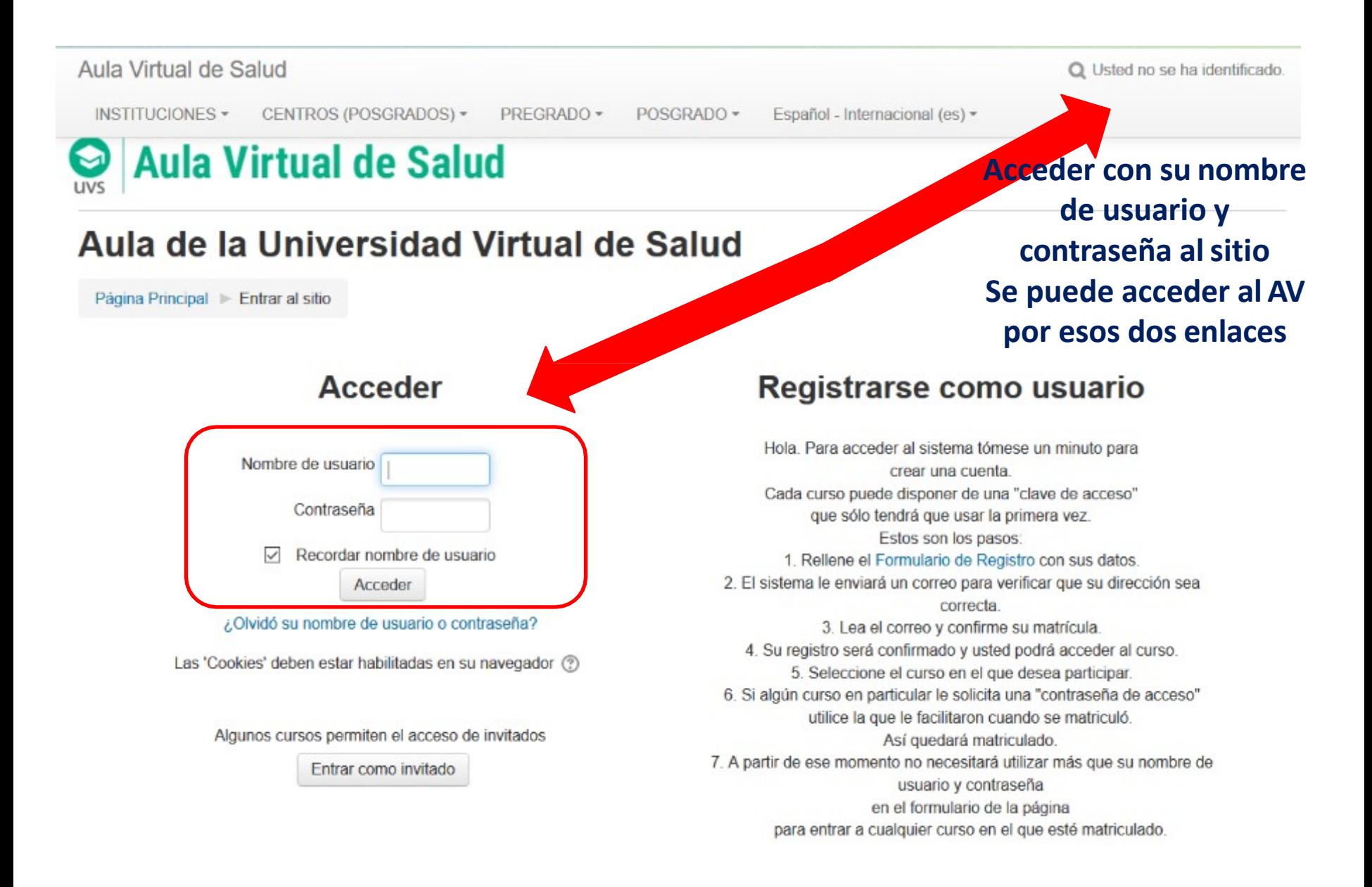

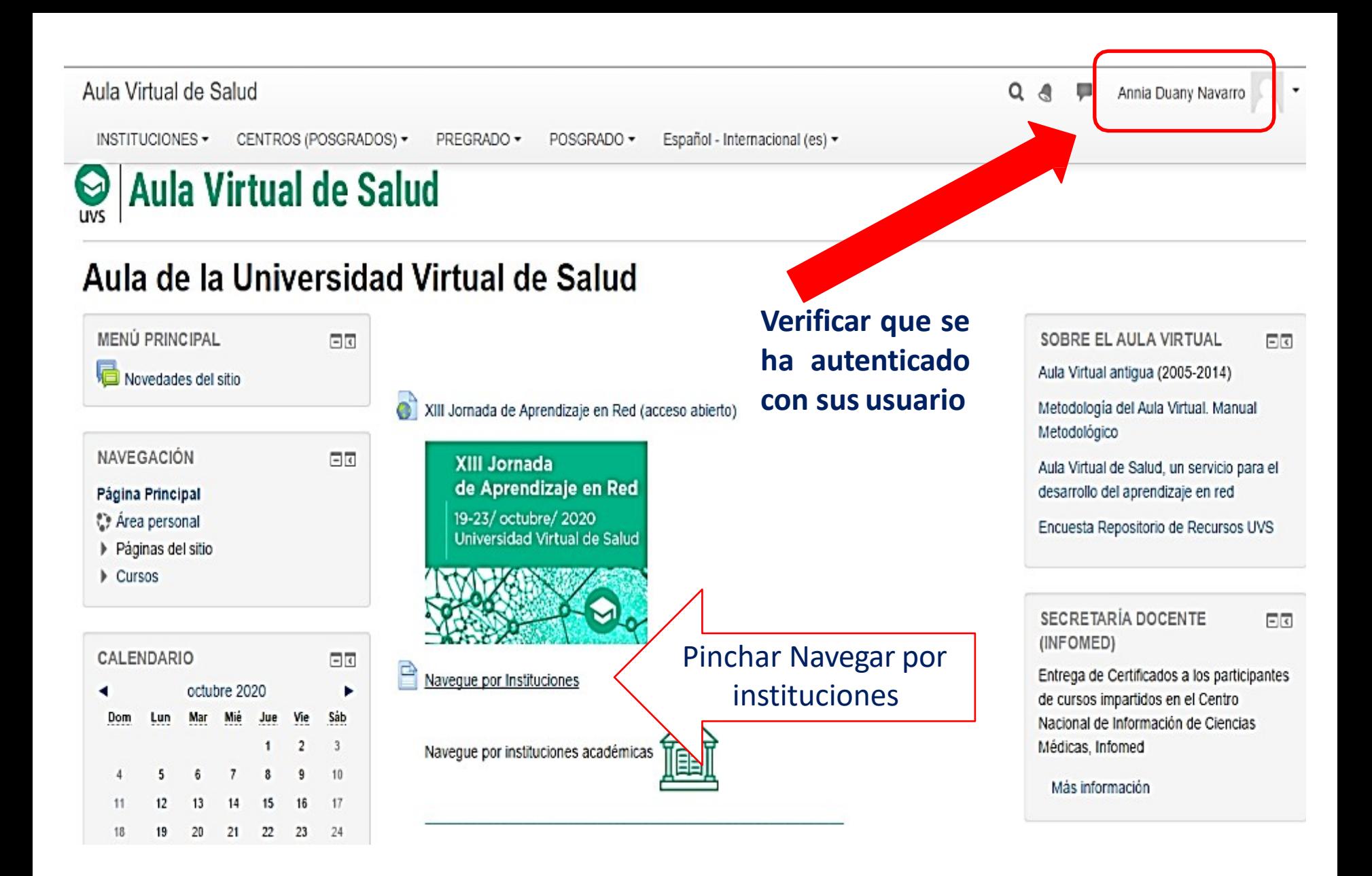

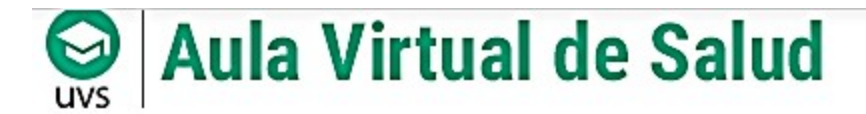

## Aula de la Universidad Virtual de Salud

日団

Página Principal ▶ Páginas del sitio ▶ Navegue por Instituciones

#### **NAVEGACIÓN**

Página Principal

- Area personal
- ▼ Páginas del sitio
	- Blogs del sitio
	- Insignias del sitio

### **Navegue por Instituciones**

Facultad de Ciencias Médicas Manuel Fajardo, UCM-H Facultad de Ciencias Médicas "Dr. Enrique Cabrera" FCM "Gral, Calixto García"

El Aula Virtual de la Facultad de Ciencias Médicas Manuel Fajardo esta hospedada como una Categoría dentro de la UVS de Infomed. Posee a su vez varias categorías acorde a la actividad que se realiza y las instituciones perteneciente a la facultad. Además posee la UVS Fajardo, un Repositorio de Recursos Educativos Abiertos (REA) http://uvsfajardo.sld.cu, donde podrá encontrar materiales de la docencia de ciencias médicas.

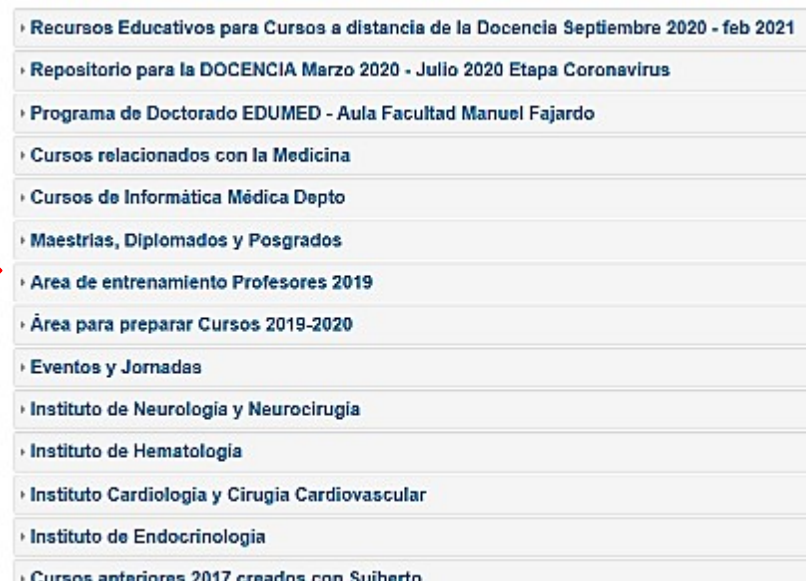

## Seleccionar Categoría

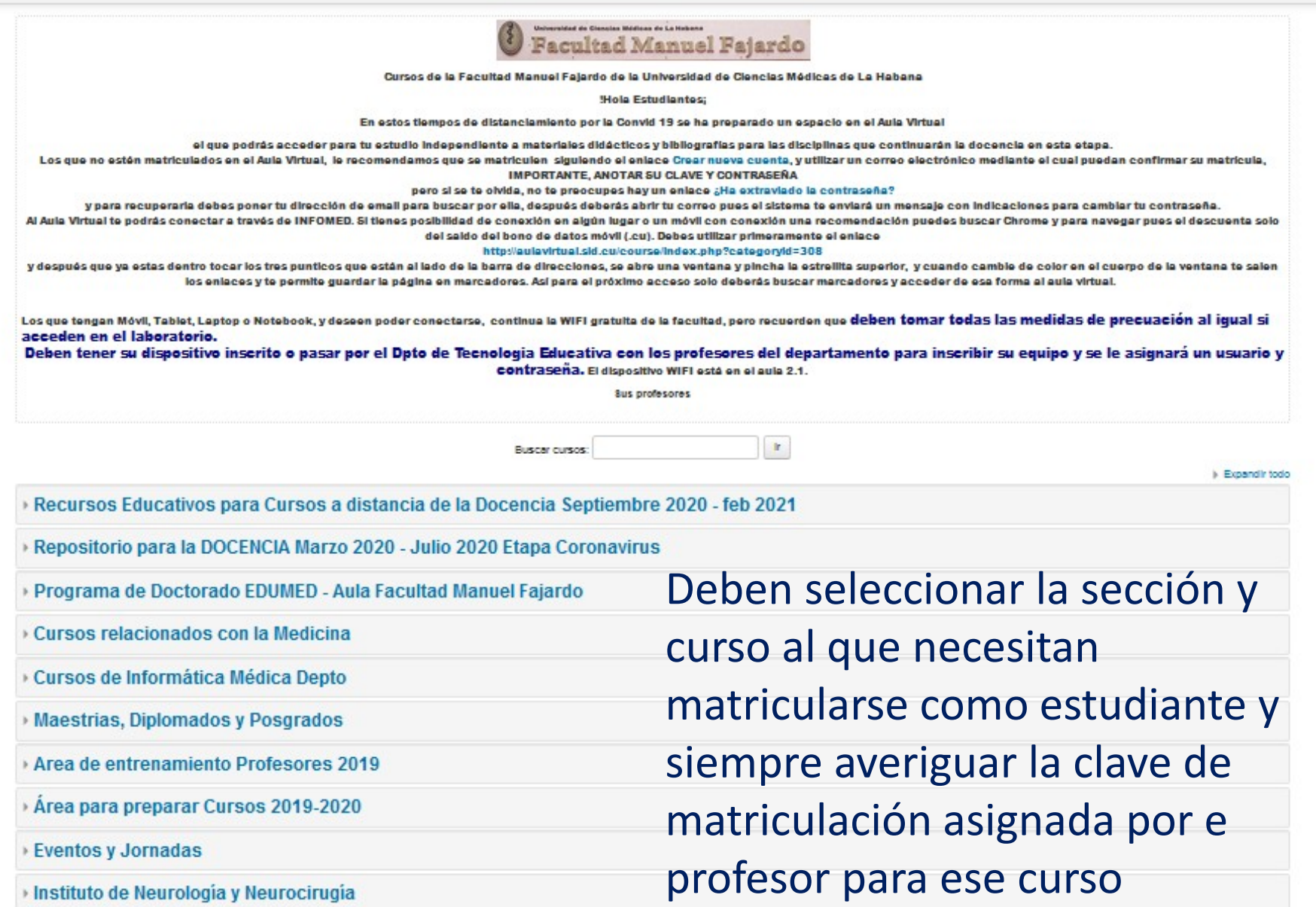

### Seleccionar Curso

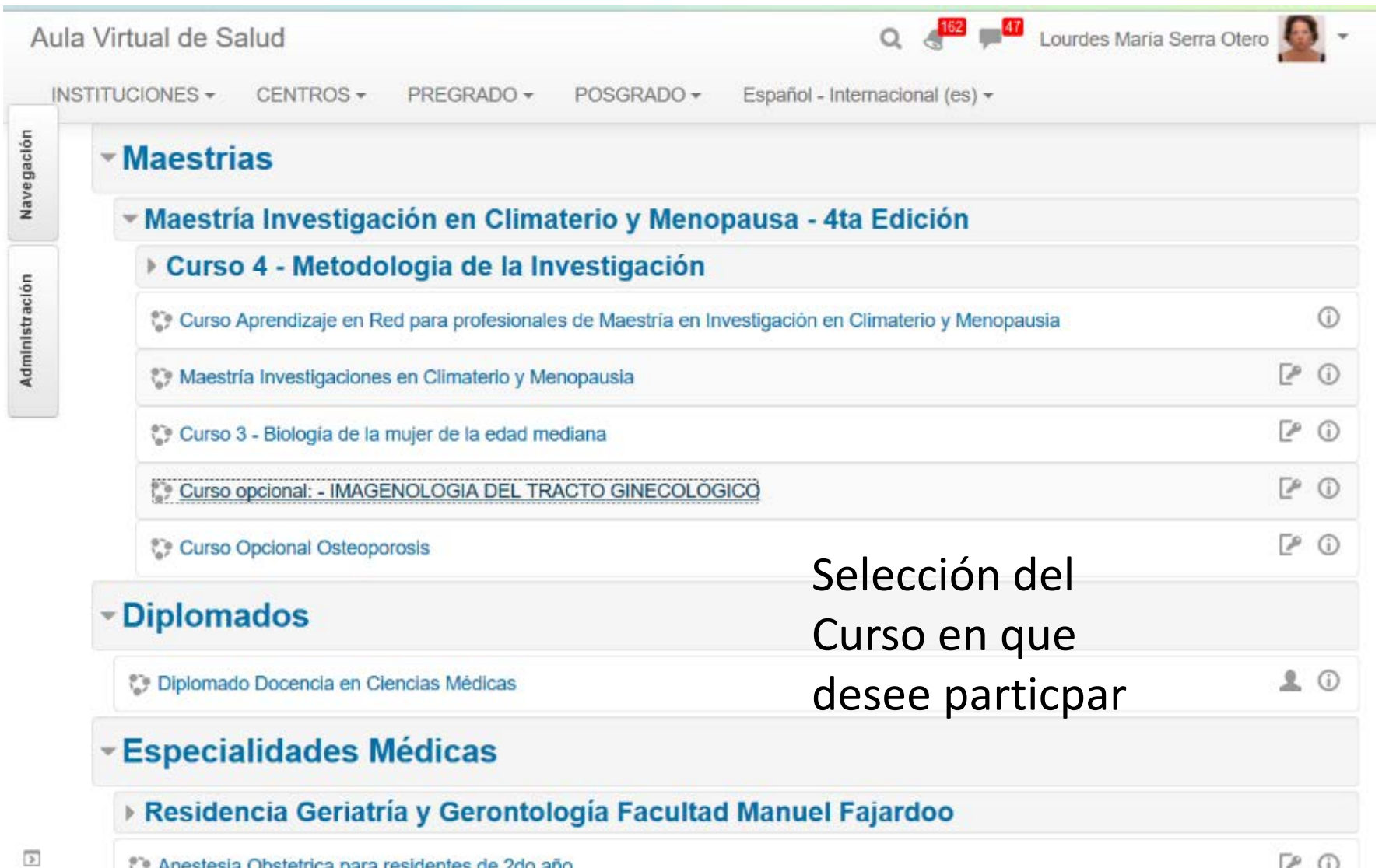

## Ejemplo de Automatriculación en el curso

Aula Virtual de Salud

INSTITUCIONES + CENTROS - POSGRADO -Español - Internacional (es) -

**D** Leisy Perea Hevia  $Q$   $R$ 

P

## **Aula Virtual de Salud**

### Anestesia Obstetrica para residentes de 2do año

回回

Página Principal > Cursos > Facultad de Ciencias Médicas Manuel Fajardo, UCM-H > Especialidades Médicas > Anestesia Obstetrica > Matricularme en este curso > Opciones de matriculación

#### NAVEGACIÓN

#### Pagina Principal

#### Area personal

- Páginas del sitio
- \* Mis cursos
- I Imagenologia ICM
- Desteoporosis
- $\equiv$  Cursos
- Facultad de Ciencias Médicas Manuel Fajardo, UCM-H
	- Rec Educ Cursos semipres o a distancia Sept 2020 -...
	- Repositorio REA -03 2020 07 2020 fase Coronavirus
	- Programa Doctoral Aula Facultad Manuel Fajardo
	- Programa Doctoral Ciencias Biomédicas Aula Socia
	- Cursos relacionados con la Medicina creados anteri
	- > Cursos de informática Médica Depto
	- Maestrias
	- Diplomados
	- Especialidades Médicas
	- Residencia Geriatría y Gerontología Facultad Manue
	- C: Anestesia Obstetrica
	- Posgrados
	- Area de entrenamiento Profesores Area para preparar y actualizar cursos
	- para Aula V.
	- **Eventos v Jornadas**

### Opciones de matriculación

PREGRADO -

#### O Anestesia Obstetrica para residentes de 2do año

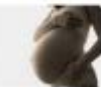

Profesor: Silvia Ferro Montes Profesor: Lourdes Maria Serra Otero

Este curso se imparte como parte de la especialidad de Anestesiologia y Reanimacion a residentes que cursan el 2do año de la especialidad, como parte de la formación academica del anestesiologo, estos residentes residen en instituciones que son clinicoquirugicos y que no poseen subespecialidades como es la anestesia obstetrica, ya que solo pocos clínicos quirurgicos tienen insertada la obstetricia en sus centros. En cursos anteriores se establecia una rotacion totalmente presencial con modulos teoricos y practicos donde el residente recibia los contenidos y los llevaba a la practica.

El curso esta estructurado, en temas independientes que responden a la nesecidad del conocimiento sobre la anestesia obstetrica, para el futuro anestesiologo. La novedad consiste en la utizacion del Aula Virlual como apoyo a la docencia, de forma tal que la misma se convierta en el espacio en el cual los residentes puedan interartuar con la plataforma , descargar los contenidos, desde cualquier lugar, y de forma sincronica realizar sus evaluaciones en la modalidad semipresencial, manteniendo la vinculacion presencial para la realizacion de practicas en los quirofanos, areas de consulta y atencion directa a la gestante.

- Automatric Anestesia

Clave de matriculación .........

Matricularme

Solicitar la Clave de Automatriculación al profesor responsable del curso escribirla en el espacio

Dar Click en botón matricularse

## **iijiFelicidades y ahora a participar en el Curso!!!!!**

#### Anestesia Obstetrica para residentes de 2do año

Página Principal > Mis cursos > Anestesia Obstatrica

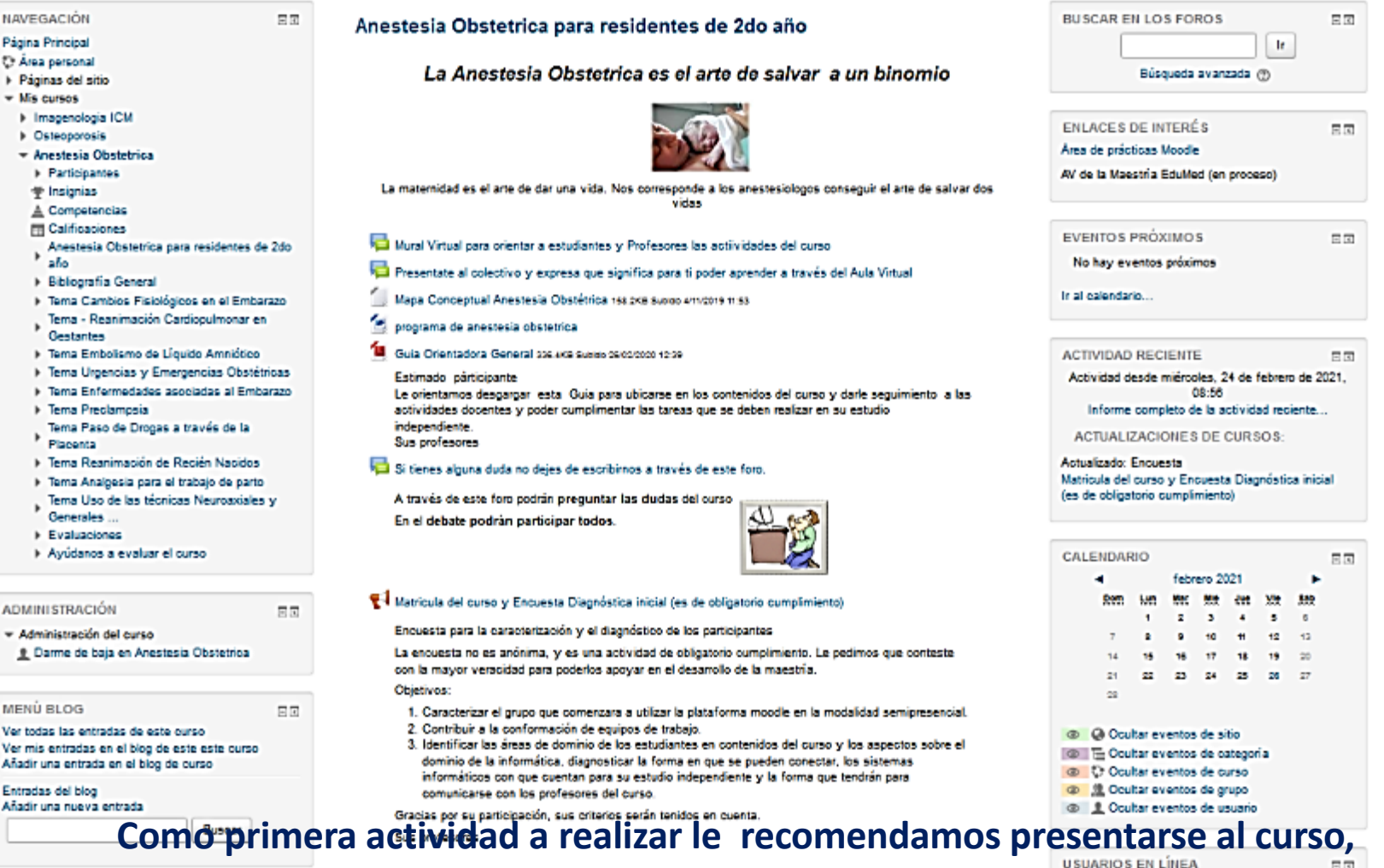

**matricularse y responder la encuesta y completar su perfil. Después revisar todas las actividades y archivos del curso**

### **Les deseamos éxitos en su participación en el curso**

### **Gracias Cátedra Virtual Fajardo**

Vista del Repositorio UVS Fajardo, [http://usvfajardo.sld.cu](http://usvfajardo.sld.cu/)  administrado por Lic. Jaicer Valdés Morales y MSc. Guillermo Farell Velázquez

L. A. A SHOWESTER

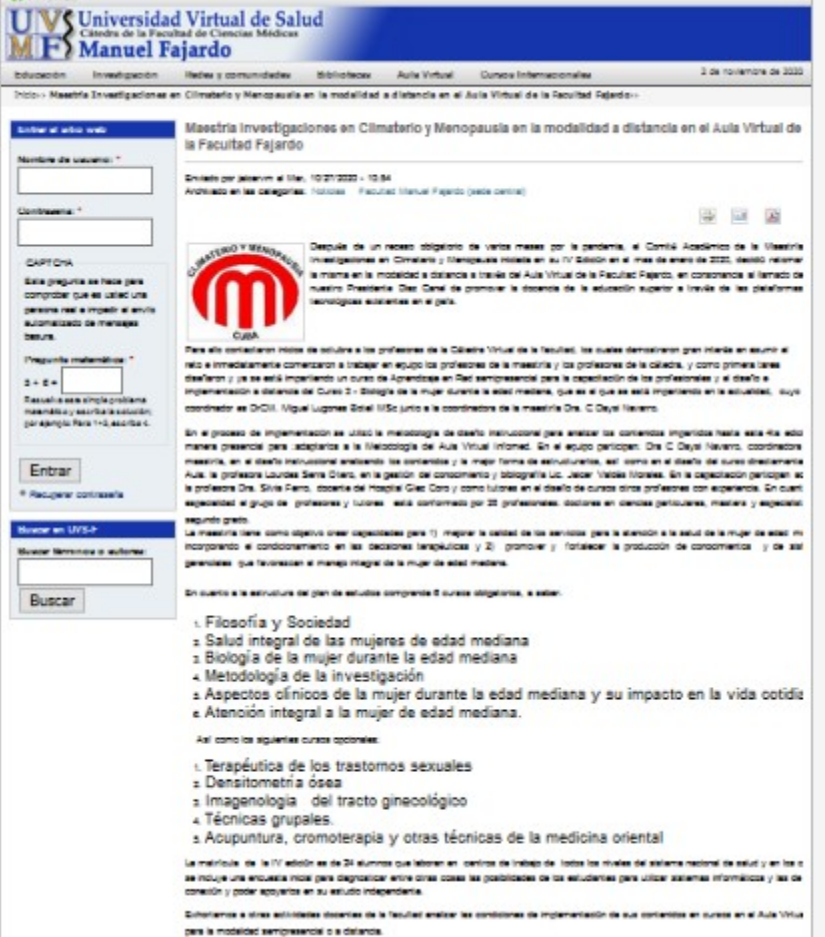